# **Guía de Laboratorio del Brazo Robot Scorbot-ER 4u**

Camilo David Arellano Arroba

Programa de Especialización Tecnológica en Electricidad, Electrónica y Telecomunicaciones (PROTEL) Escuela Superior Politécnica del Litoral (ESPOL) Km. 30.5 vía Perimetral, PO 09-01-5863, Guayaquil, Ecuador

carella@espol.edu.ec

# *Resumen*

*El presente material consiste en una herramienta didáctica para el entrenamiento del brazo robot Scorbot-ER 4u y sus accesorios. En su primera parte se establecen las características mecánicas y limitaciones físicas del brazo robot, aquí se identifica los ejes que consta el brazo robot para sus movimientos. Luego se define las características físicas y eléctricas del Controlador-USB, equipo electrónico necesario para manipular el brazo y los accesorios. Seguidamente se especifican seis accesorios del sistema robótico Scorbot. En la siguiente sección se presenta el ambiente de programación, que es el software requerido para programar el sistema. Un tema de gran importancia que se considera a continuación consiste de la seguridad. Esto es, las medidas de precaución que son necesarias considerar para evitar accidentes, protegiendo al operador y al sistema robótico Scorbot. Por último, se ha precisado nueve temas de prácticas de laboratorio para el brazo robot Scorbot-ER 4u y sus accesorios, cuyos temas son: «Introducción al ambiente de programación, Movimientos del brazo robot mediante comandos, Sistema de coordenadas, Base lineal de 1 metro, Tabla de experimentos, Banda transportadora, Mesa giratoria, Entrada y salida análoga del Controlador USB, y Sistema neumático».* 

**Palabras claves:** Brazo robot, accesorios, controlador USB.

# *Abstract*

 *This material is an educational tool for training the robot arm Scorbot-ER 4u and accessories. The first part sets out the mechanical and physical limitations of the robot arm, identifies the axes here that has the robot arm movement. After, defining the physical and electrical characteristics of the Controller-USB, electronic equipment required to manipulate the arm and accessories. Is then specify six Scorbot robotic system accessories. In the next section presents the programming environment, which is the software required to program the system. A major issue is considered below consists of security. That is, precautionary measures are considered necessary to prevent accidents, protecting the operator and the robotic system Scorbot. Finally, it was specified nine areas of laboratory practice for the arm Scorbot-ER 4u robot and its accessories, whose themes are: "Introduction to the programming*  environment, Movements of the robot arm through commands, Coordinate system, Linear basis of 1 meter, Table of *experiments, Conveyor belt, Rotary table, Input and output analog Controller-USB, and Pneumatic system."* 

**Keywords:** Robot arm, accessories, Controller-USB.

# **1. Introducción**

Durante la evolución de las máquinas industriales, el hombre se ha sentido fascinado por las maquinarias y dispositivos capaces de realizar actividades y movimientos de los seres vivos. De esta manera, hoy tenemos en muchas de las industrias del mundo, robots diseñados con particularidades humanas, como es el caso de los brazos robots.

Estos «equipos», por darle un calificativo, que en su tiempo fue un elemento de inspiración de la ciencia ficción, hoy es una realidad empleada en los procesos industriales con toda una infraestructura compleja, necesaria en conocer para todos quienes laboramos en el campo industrial.

Al involucrarse en la utilización de robots, uno de los aspectos importantes que hay que tomar en cuenta es «las leyes de la robótica» [1], que se expresa de la siguiente manera:

- 1. Un robot no puede perjudicar a un ser humano, ni con su inacción permitir que un ser humano sufra daño.
- 2. Un robot ha de obedecer las órdenes recibidas de un ser humano, excepto si tales órdenes entran en conflicto con la primera ley.
- 3. Un robot debe proteger su propia existencia mientras tal protección no entre en conflicto con la primera y segunda ley.

Por otro lado, si se desea definir el concepto de robot industrial, la Federación Internacional de Robótica (FIR) lo determina de la siguiente manera: «Por robot industrial de manipulación se entiende a una máquina de manipulación automática, reprogramable y multifuncional con tres o más ejes que pueden posicionar y orientar materias, piezas, herramientas o dispositivos especiales para la ejecución de trabajos diversos en las diferentes etapas de la producción industrial, ya sea en una posición fija o de movimiento.» [1]

Ahora bien, debido a las necesidades de actualizarse y preparase en el control de los procesos industriales, el PROTEL ha adquirido un brazo robot de la casa Intelitek Inc., modelo Scorbot-ER 4u, junto con algunos accesorios adicionales. Es la primera vez que esta unidad académica de tecnología cuenta con un equipo de esta naturaleza y no dispone de las guías necesarias para su oportuna utilización.

Mediante este proyecto se aspira contribuir con un material didáctico para el entrenamiento del Scorbot-ER 4u y sus accesorios.

### **2. Características del brazo robot Scorbot-ER 4u**

El Scorbot-ER 4u es robot articulado vertical, similar a un brazo, con 6 articulaciones (ejes) para su movimiento, efectuado por motores de cd.

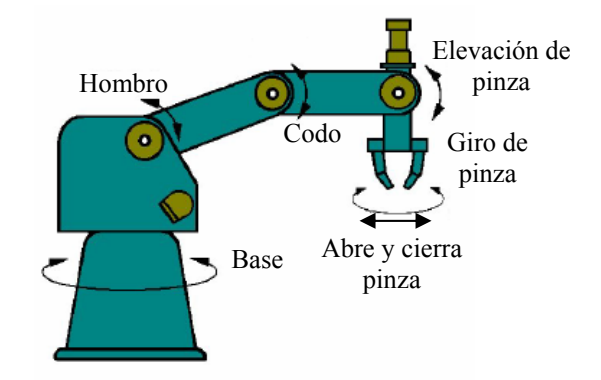

**Figura 1.** Ejes y movimientos

**Tabla 1.** Ejes y movimientos

| No. del<br>eje | <b>Nombre</b><br>articulación | <b>Movimiento</b>               |  |  |
|----------------|-------------------------------|---------------------------------|--|--|
|                | Base                          | Rota el cuerpo                  |  |  |
| 2              | Hombro                        | Levanta y baja el<br>ante brazo |  |  |
|                | Codo                          | Levanta y baja el<br>brazo      |  |  |
| 4              | Elevación                     | Levanta y baja la<br>pinza      |  |  |
| 5              | Giro                          | Gira la pinza                   |  |  |
|                | Pinza                         | Abre y cierra la<br>pinza       |  |  |

El brazo robot tiene un área de operación definida por sus dimensiones físicas como muestra la siguiente figura.

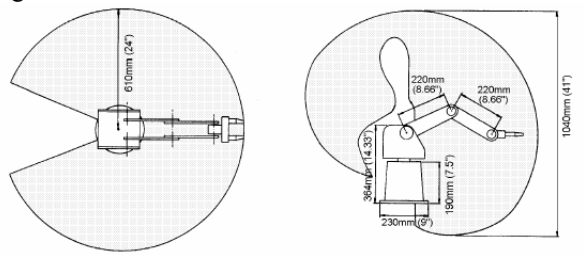

**Figura 2.** Área de operación

# **3. Características del Controlador–USB**

El Controlador-USB sirve para operar el brazo robot y los accesorios. Se lo conecta a un computador vía conector USB. Posee una fuente de alimentación que suministra los 24 Vcd para los motores del brazo robot, y dos conexiones adicionales, eje 7 y eje 8, para los motores de dos accesorios. Además, posee puertos de entrada y salida, digital y análoga, para conectarse a accesorios adicionales como sensores, interruptores, actuadores, transmisores, etc.

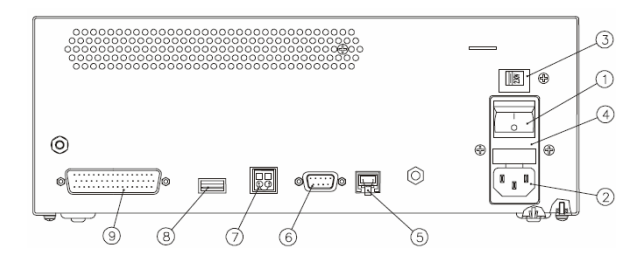

- 1. Interruptor de energía
- 2. Alimentador 110/220 VAC
- 3. Selector del Voltaje de línea
- 4. Fusible de entrada AC (110V, 2A; 220V, 1A)
- 5. Conexión «Teach pendant»
- 6. Puerto RS232, para uso futuro
- 7. Conector de emergencia remota
- 8. Conector USB para el PC
- 9. Conector DB62 para el brazo robot

#### **Figura 3.** Identificación de la parte posterior del Controlador USB

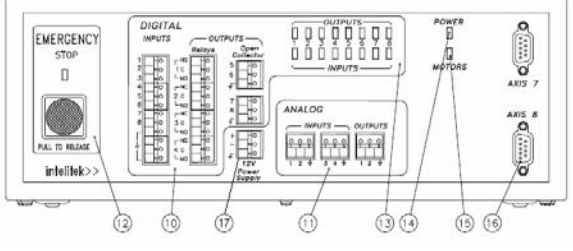

- 10. Terminales de Entrada/Salida digital
- 11. Terminales de Entrada/Salida análoga
- 12. Botón de Emergencia y LED indicador
- 13. LED indicadores de las Entradas/Salidas digital
- 14. LED indicador de la potencia
- 15. LED indicador de motor
- 16. Conectores DB9 para los ejes 7 y 8
- 17. Voltaje de 12V auxiliar. 0.1 A máx.

**Figura 4.** Identificación frontal del Controlador USB

## **4. Características de los accesorios**

## **4.1. Base lineal de 1m**

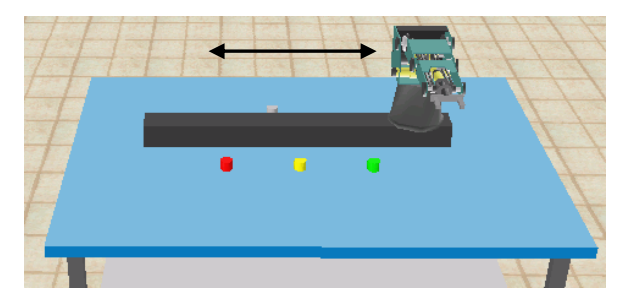

**Figura 5.** Movimiento del brazo por la base lineal de 1m

La base lineal de 1m es un dispositivo que permite ampliar el campo de acción del brazo robot. El brazo robot va montado sobre este accesorio. Tiene un cable de comunicación con conector DB9 que se conecta al eje 7 de entrada del Controlador USB a fin de manipular los motores que producen el desplazamiento horizontal del brazo.

## **4.2. Banda transportadora**

La banda transportadora es un accesorio que funciona por medio de un motor de 24 Vcd para desplazar objetos sobre ella. El movimiento lo puede realizar en ambas direcciones. Se lo puede conectar al eje 7 u 8 del Controlador-USB. Cuenta con un sensor óptico para indicar que un objeto ha llegado a la posición deseada.

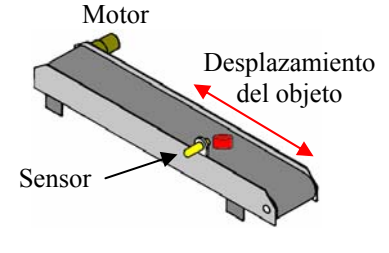

**Figura 6.** Banda transportadora

## **4.3. Mesa giratoria**

La mesa giratoria consiste en un disco que gira en ambas direcciones por medio de un motor de 24 Vcd. Se conecta a una de las entradas de los ejes (eje 7 o eje 8) del Controlador-USB. Para programar la mesa giratoria se emplea el mismo comando que la banda transportadora.

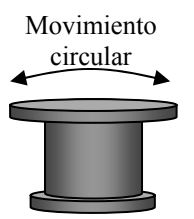

**Figura 7**. Mesa giratoria

#### **4.4. Tabla de experimentos**

Este dispositivo contiene cuatro micro-interruptores que sirven como señal digital de entrada al Controlador-USB; también posee una lámpara y un zumbador que responde a la salida digital del Controlador-USB. Es usado para simular las señales de entradas y salidas que provee la comunicación de los dispositivos y máquina del ambiente robotizado.

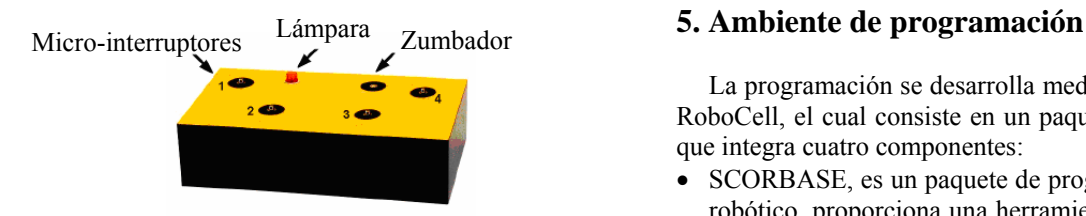

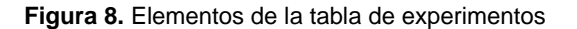

#### **4.5. Alimentador por gravedad**

Este accesorio suministra objetos por acción de la gravedad. Tiene un micro-interruptor que indica al Controlador-USB, mediante una de sus entradas digitales, que un objeto está en posición para ser manipulado.

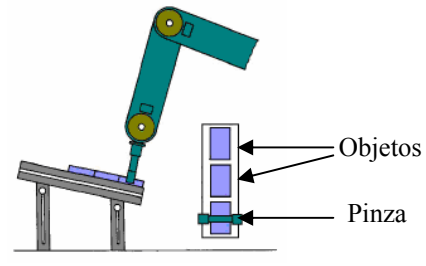

**Figura 9.** Vista lateral y superior del alimentador por gravedad.

#### **4.6. Sistema neumático**

El sistema neumático es empleado para manipular objetos que la pinza del robot no puede agarrar, convirtiéndose en una pinza neumática.

Los componentes que conforman el sistema neumático son: compresor, mangueras para conducir aire, electro válvula 3x2, fuente de energía para electro válvula, y generador de vacío.

Funcionamiento: El vacío es producido mediante la aplicación del principio de Venturi, al hacer pasar el aire comprimido por una boquilla cónica, produciendo aumento de velocidad y caída de presión.

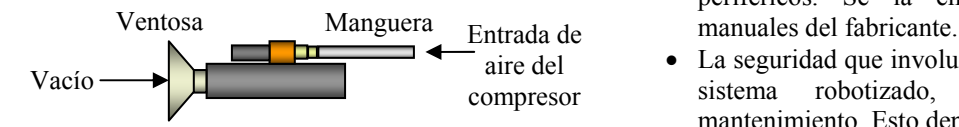

**Figura 10.** Partes de la pinza neumática

Conexiones: El generador de vacío es sujetado por la pinza del brazo robot. Los terminales eléctricos de la válvula se conectan a una de las salidas digitales del Controlador-USB. La manguera de salida de la válvula se conecta en la parte posterior inferior de la base del brazo robot (entrada de aire). La manguera del generador de vacío va conectado a la salida de aire del brazo robot que está unido al motor 6 que abre y cierra la pinza.

La programación se desarrolla mediante el software RoboCell, el cual consiste en un paquete de programa que integra cuatro componentes:

- SCORBASE, es un paquete de programa de control robótico, proporciona una herramienta sencilla para la programación y operación de robots y sus accesorios.
- Un módulo de exhibición gráfica que provee simulación en 3D del robot y otros dispositivos en un ambiente de trabajo virtual. Opera por sólo 14 días de demostración.
- CellSetup para crear y modificar los ambientes de trabajo virtual. Válido también por 14 días.
- Un programa de demostración temporal para la simulación en 3D.

El ambiente de programación es muy sencillo y amigable, similar a las aplicaciones para Windows.

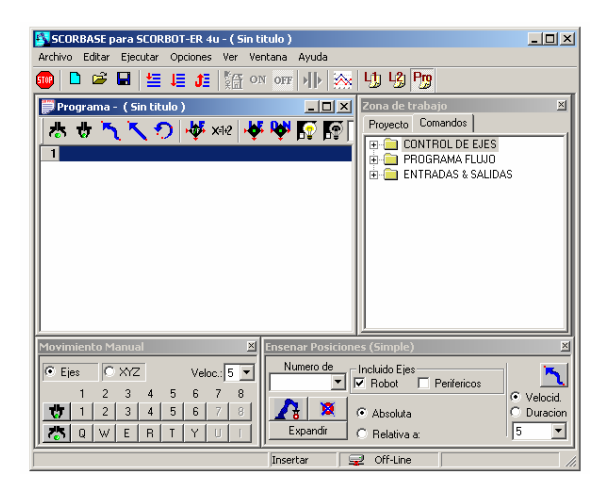

**Figura 11.** Presentación del programa Scorbase

# **6. Seguridad**

La seguridad en los sistemas robotizados comprende dos secciones:

- La seguridad referente al brazo robot y sus periféricos. Se la encuentra definida en los
- La seguridad que involucra la instalación de todo el sistema robotizado, su utilización y el mantenimiento. Esto depende del usurario.

Para este efecto, es conveniente considerar las normativas de seguridad legal que existen en diferentes medios:

- Normativa legal ISO 10218:1992. Creada en 1992 por el Organismo Internacional de Estandarización (ISO-92).
- Normativa americana ANSI/RIA R15.06-1992. Realizada por el Instituto Nacional de Normalización de los Estados Unidos (ANSI).
- Normativa europea EN 775 y española UNE-EN 775. Consiste en una adaptación de la norma ISO

10218:1992 por el Comité Europeo de Normalización (CEN).

Estas normas comprenden las siguientes consideraciones:

- Determinación de los límites del sistema: intención de uso, espacio de operación, tiempo de trabajo, ambiente, etc.
- Identificación y descripción de los posibles peligros que pueda generar el sistema robotizado durante su operación.
- Comprobación que las medidas de seguridad son adecuadas.

Las precauciones que se debe considerar son las siguientes:

- No entre al área de operación del brazo robot cuando esté moviéndose.
- Use siempre gafas de protección.
- Sujétese el cabello o la ropa cuando trabaje con el brazo robot.
- No use el brazo robot ni el Controlador-USB fuera de sus características de operación: temperatura, ambiente, capacidad de carga, voltajes, etc. Vea los manuales de operación.
- No use la fuerza física para mover o detener el brazo robot mientras está energizado.
- Evite trabajar a la máxima velocidad. Una velocidad de 5 es recomendable.
- Detenga los movimientos del brazo robot cuando choca con un obstáculo o en caso de emergencia con el botón rojo del Controlador-USB.
- Apague el Controlador-USB antes de conectar alguna entrada o salida.
- Nunca conecte voltaje directamente de una fuente externa a las salidas de colector abierto. Utilice una carga de acuerdo a las especificaciones.
- Conecte el sistema de vacío en la pinza del brazo robot sólo después de haber hecho *home*.
- Compruebe que la base del brazo robot esté debidamente asegurada en la mesa de operación.
- Asegúrese que el brazo robot tenga el debido espacio para moverse dependiendo a sus dimensiones.
- No use la fuerza física para mover o detener el brazo robot mientras está energizado.
- Evite trabajar a la máxima velocidad. Una velocidad de 5 es recomendable.
- Detenga los movimientos del brazo robot cuando choca con un obstáculo.
- En caso de peligro utilice el botón de «Emergencia».

# **7. Guías de laboratorio**

Todas las guías de laboratorio constan de cuatro partes principales: objetivo, introducción teórica, precauciones, y procedimiento.

Se desarrolló nueve prácticas para operar el brazo robot y sus accesorios:

- 1. Introducción al ambiente de programación
- 2. Movimientos del brazo robot mediante comandos
- 3. Sistema de coordenadas
- 4. Base lineal de 1m
- 5. Tabla de experimentos
- 6. Banda transportadora
- 7. Mesa giratoria
- 8. Entrada y salida análoga del Controlador USB
- 9. Sistema neumático

#### **7.1. Introducción al ambiente de programación**

Con esta práctica se persigue que el alumno se familiarice con el movimiento de brazo robot mediante el cuadro de movimientos manual, por ejes y coordenadas.

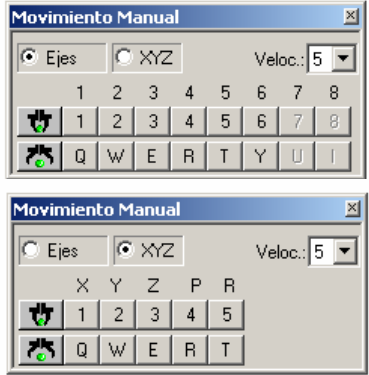

**Figura 11.** Cuadro de movimientos mediante ejes y por coordenadas.

# **7.2. Movimientos del brazo robot mediante comandos**

El objetivo de esta práctica es manipular el PCH (punto central de la herramienta) por medio de diferentes trayectorias.

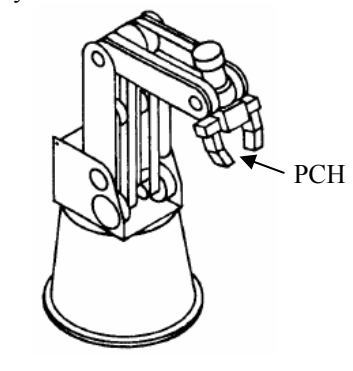

**Figura 12.** Identificación del PCH

Para este efecto se utilizan tres comandos:

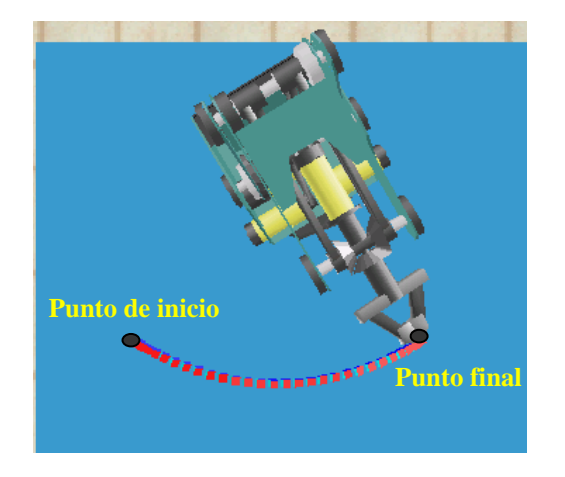

**Figura 13.** Movimiento desarrollado con el comando «Ir a la posición»

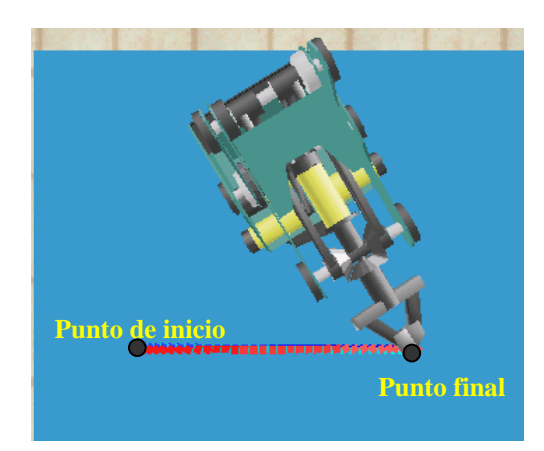

**Figura 14.** Movimiento con el comando «Ir linealmente a la posición»

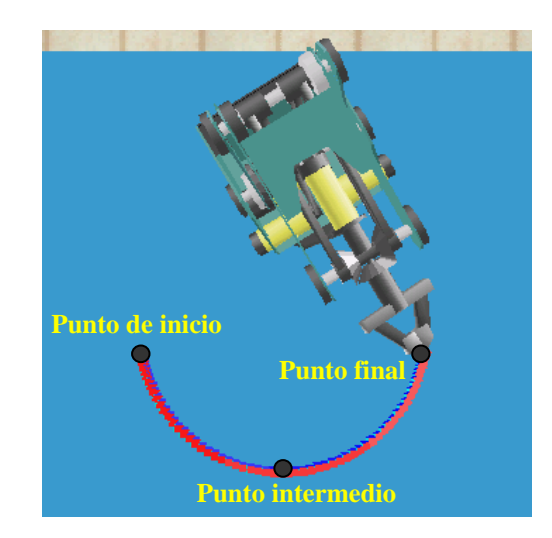

**Figura 15.** El comando «Ir circularmente a la posición» necesita de un tercer punto intermedio y desliza la trayectoria de manera circular.

#### **7.3. Sistemas de Coordenadas**

Mediante esta práctica se consigue utilizar los comandos para el movimiento de PCH mediantes coordenadas XYZ.

Para empezar la práctica se recuerda que una posición del robot en la coordenada cartesiana XYZ está definida por la distancia del Punto Central de Herramienta (PCH o TCP) del robot desde un punto de origen (el centro de la base inferior del robot) hasta el punto tridimensional en el espacio (X, Y, Z), y los ángulos de elevación (P) y giro (R) de la pinza.

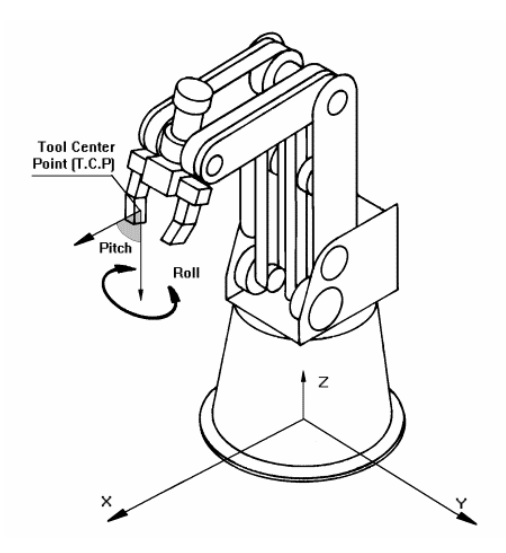

**Figura 16.** Sistema de coordenada XYZ del brazo robot

Lo que implica que el movimiento de un objeto considerando las coordenadas XYZ de la posición 1 hasta la posición 2 sería: posición 1, posición 11, posición 12 y posición 2.

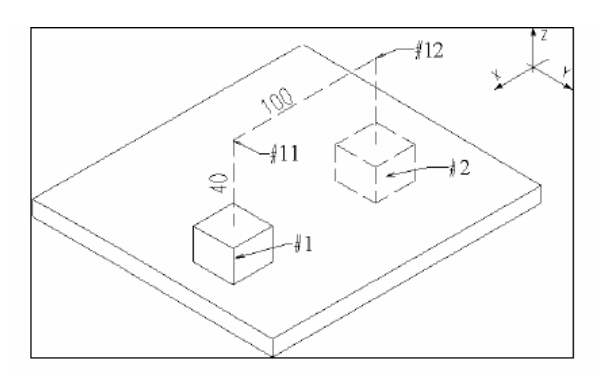

**Figura 17.** Movimientos por coordenadas XYZ

Los objetos como la base del robot tienen sus respectivas coordenadas y es conveniente anotarlas.

**Tabla 2.** Determinación de coordenadas

| Coorde-<br>nada | mm | mm | mm | Elev<br>l g | Giro<br>[g] |
|-----------------|----|----|----|-------------|-------------|
| Base            |    |    |    |             |             |
| Cubo vede       |    |    |    |             |             |
| Cubo rojo       |    |    |    |             |             |

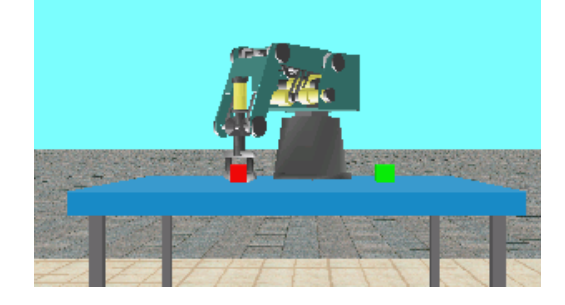

**Figura 18.** Manipulación de brazo robot

# **7. 4. Base lineal de 1m**

Mediante esta experiencia se utiliza la base lineal de 1 metro para ampliar el área de operación del brazo robot.

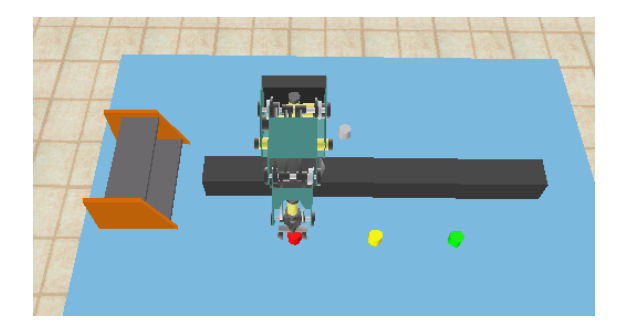

**Figura 19.** Brazo robot montado sobre la base lineal de 1 metro

La base lineal de 1m se la manipula con el cuadro «Movimiento manual» en «Ejes» mediante el eje 7. Para grabar la posición del eje 7 hay que seleccionar la opción «Periféricos» del cuadro «Enseñar Posiciones», de esta manera el brazo robot se desplazará a la posición grabada usando el comando «Ir a la posición».

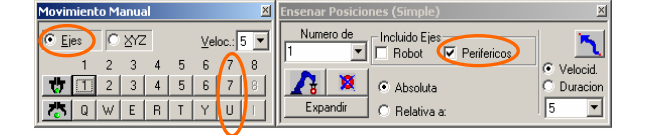

**Figura 20.** Cuadros para operar con la base lineal de 1 metro

#### **7.5. Tabla de experimentos**

El objetivo de esta práctica es utilizar las entradas y salidas digitales del Controlador USB.

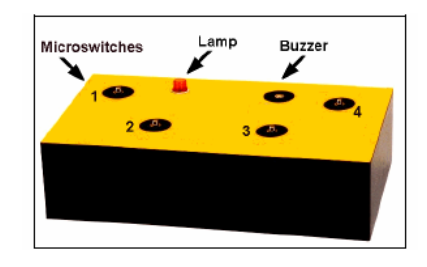

**Figura 20.** Tabla de experimentos

Los terminales de los 4 micro-interruptores se conectan a las entradas del Controlador-USB, un terminal a la entrada de tierra y el otro a la entrada digital del controlador. Los terminales están codificados por colores:

- Micro-interruptores  $1 \rightarrow$  violeta y gris
- Micro-interruptores  $2 \rightarrow$  verde y azul
- Micro-interruptores  $3 \rightarrow$  amarillo y naranja
- Micro-interruptores  $4 \rightarrow$  rojo y café

La lámpara y el zumbador se conectan a la salida digital del Controlador-USB, un terminal al común C y el otro terminal a la salida NO (Normalmente abierto). También tiene su codificación de colores:

- Lámpara  $\rightarrow$  rojo y café
- Zumbador  $\rightarrow$  negro y blanco

## **7.6. Banda Transportadora**

El objetivo de esta práctica al emplear la banda transportadora es utilizar un eje adicional (eje 8) y una entrada digital.

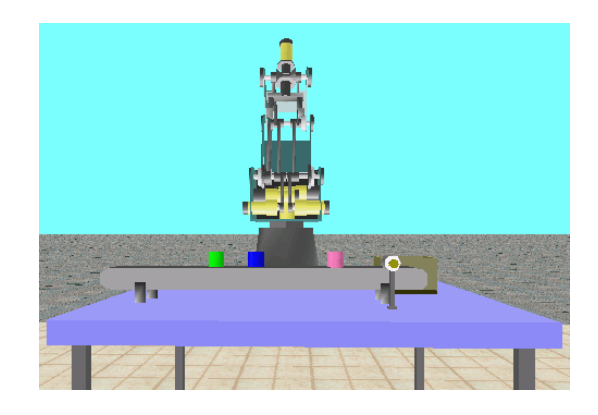

**Figura 21.** Banda transportadora

Por lo general, cuando se opera con la banda transportadora se utiliza comandos de condición, donde la condición está definida cuando un objeto llega al área de detección del sensor óptico.

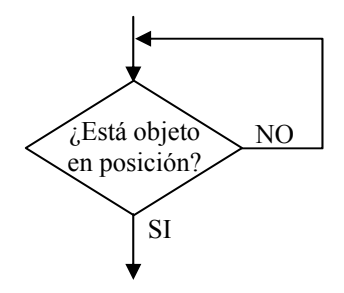

**Figura 22.** Operación de condición

#### **7.7. Mesa giratoria**

 Para la programación con coordenadas hay que tomar en cuenta las dimensiones.

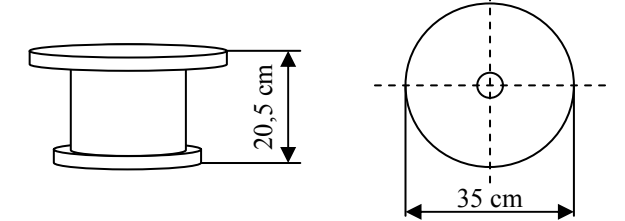

**Figura 23.** Dimensiones de la mesa giratoria

La instrucción para activar y desactivar la mesa giratoria es la misma empleada para la banda transportadora.

#### **7.8. Entradas y salidas análogas**

Con esta práctica se busca utilizar las entradas y salidas análogas para el monitoreo y control de un proceso.

El Controlador-USB tiene 4 entradas análogas de resolución 8 bits, con un rango de 0 a 10V. Es decir, que se presentará un cambio cada 39,22 mV.

$$
R = \frac{F.S.}{2^n - 1} = \frac{10}{255} = 39,22 \text{ mV} \qquad (1)
$$

Además, cuenta con 2 salidas análogas de resolución 8 bits y un rango de 0 a 10V, y una corriente máxima de 20 mA.

Las instrucciones empleadas son: PS (Poner salida análoga) y VE (Poner variable a entrada análoga) de los comandos «ENTRADAS Y SALIDAS» de la «Zona de trabajo».

Para poner un valor en la Salida Análoga hay que escoger una salida y determinar un número de 0 a 255 que representará 0 a 10V. El voltaje de salida está determinado por la fórmula siguiente:

$$
Voltaje = \frac{Valor}{255} \times 10 = Valor \times 39,22mV \quad (2)
$$

Para obtener un valor de la entrada análoga es necesario indicar el número de la entrada análoga y definir un nombre para la variable donde se almacenará la información. En la figura de abajo la variable se llama «ENTRADA1», pero puede tener cualquier nombre.

Se puede calcular el «valor» que representa el voltaje de entrada con la siguiente ecuación:

$$
Valor = 25.5 \times Voltage (3)
$$

#### **7.9. Sistema neumático**

Como objetivo tenemos emplear el sistema neumático como herramienta de ayuda para la manipulación del brazo robot de objetos que no son posibles tomar con las pinzas.

Los componentes que conforman el sistema neumático son: compresor, mangueras para conducir el aire, electro válvula 3x2, fuente de energía para electro válvula, y generador de vacío. Todo debe estar debidamente conectado. Para programar la manipulación del sistema neumático, necesariamente hay que trabajar con SCORBASE.

# **8. Agradecimientos**

Mis sinceros agradecimientos al personal docente del PROTEL que revisaron y, con sus consejos, ayudaron a mejorar el informe de mi proyecto de grado: Msc. Eloy Moncayo Triviño, Msc. Washington Enrriquez Machado y, Tecnlgo. Edmundo Durán La Mota.

### **9. Referencias**

- [1] Barrientos, antonio y otros. *Fundamentos de robótica*. madrid: españa. 1997.
- [2] Intelitek inc. *Scorbase user manual*. 2006
- [3] Intelitek inc. *Scorbot-er 4u user manual*. 2001
- [4] Intelitek inc. *Robocell user manual*. 2005
- [5] Intelitek inc. *Controller usb user manual*. 2005
- [6] Xie, ming. *Fundamentals of robotics. linking perception to action*. edit. world scientific publishing co. pte. ltd. singapore. 2003.
- [7] http://www.christiani.es/product\_info.php/ products id/5997
- [8] http://www.oni.escuelas.edu.ar/2001/bsas/hombre-vs-maquina/segunorm.htm. "seguridad en las instalaciones robotizadas"